# **Ki**>infobit **USER MANUAL**

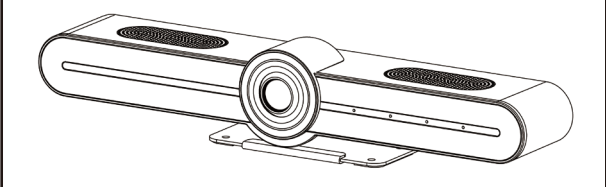

# **Video ports**

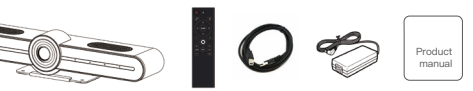

Please check and see if all the items are complete

**Appearance**

## **Instructions**

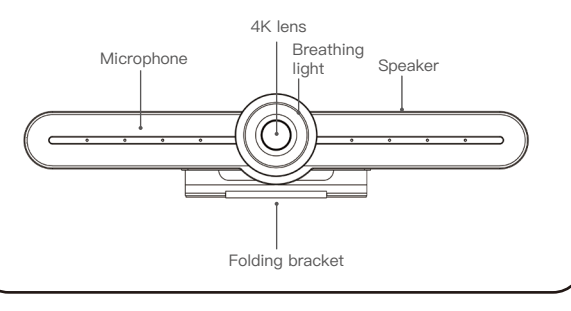

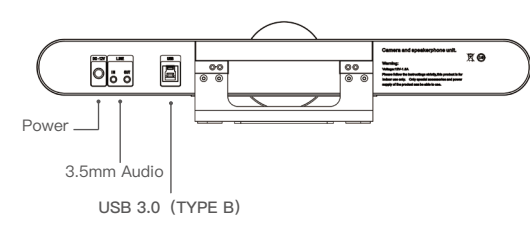

## **Breathing light status description**

## **Instruction of remote control**

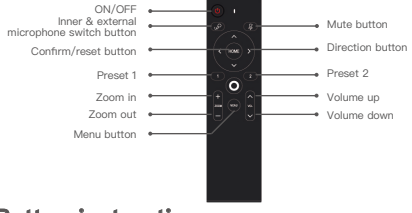

# **Button instructions**

- MIC is muted,the breathing light always shows yellow and green
- Speaker is muted,the breathing light always shows pink
- MIC & speaker are muted at the same time, the breathing light al shows red
- When the MIC is switched to external MIC, the breathing light always shows blue

Please read the user manual carefully before using the product and keep it properly 

info@infobitav.com

## **Package**

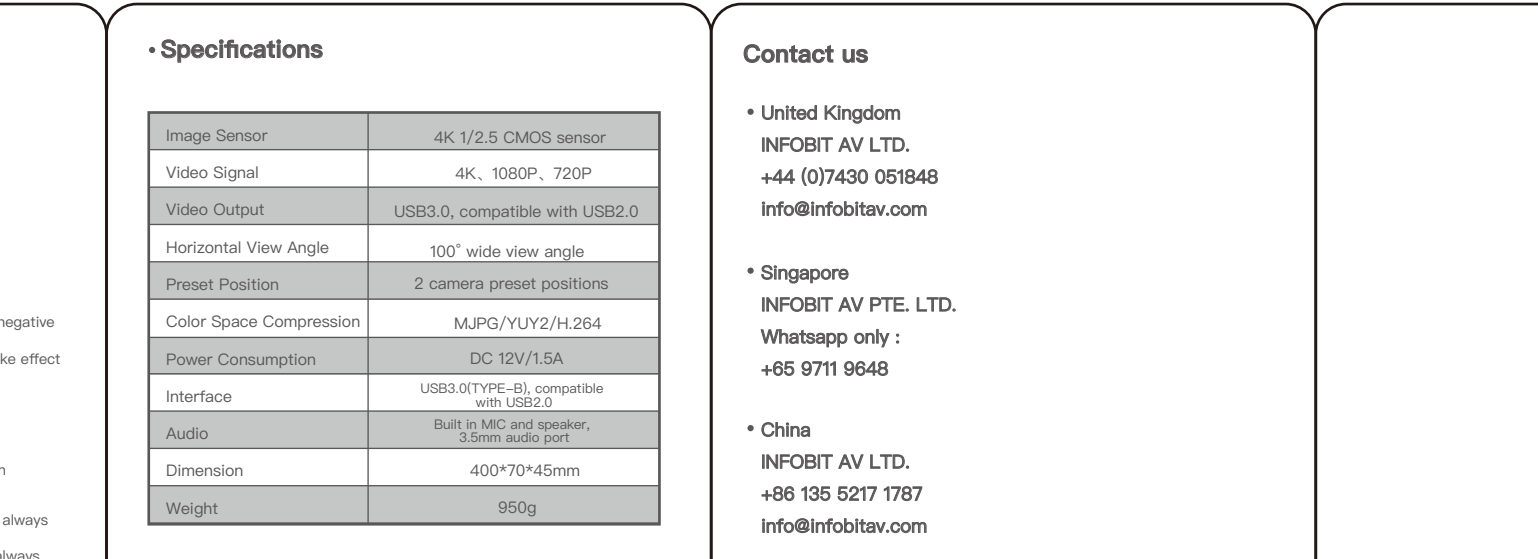

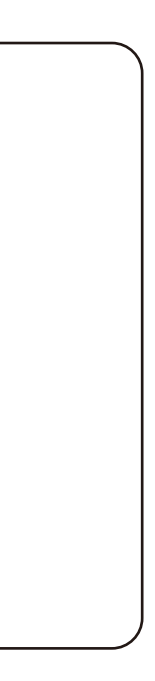

#### Power on the camera

Plug in the power according to the installation diagram, connect the<br>USB3.0 cable to the PC, the breathing light rotates in color, indicating<br>that the power is turned on and self-test is completed. Then open the that the power is turned on and conference software and check whether there is video.

### • How to use the product

According to the instructions of the IR remote control, control the lens<br>according to the requirement, open the conference software and start<br>the audio and video conference.

- If the button doesn't respond, please check if the positive and negative pole of battery is correct, and check the battery lifespan
- $\bullet$  Preset position: press the preset button for 3 seconds, it will take
- Call presets: shortly press the preset 1 or 2 button